## **How to make IDP3.1 Flex version USB bootable disk**

- 1. Flex image need to apply from Intel website. Please reference below manual. [http://www.intel.pl/content/dam/www/public/us/en/documents/guides/iot-pla](http://www.intel.pl/content/dam/www/public/us/en/documents/guides/iot-platform-marketplace-guide.pdf) [tform-marketplace-guide.pdf](http://www.intel.pl/content/dam/www/public/us/en/documents/guides/iot-platform-marketplace-guide.pdf)
- 2. Prepare a 4GB USB disk
- 3. Download 3<sup>rd</sup> utility "Win32DiskImager" and install it <https://sourceforge.net/projects/win32diskimager/>
- 4. Plug USB and Open Win32DiskImager

Click red part to select image

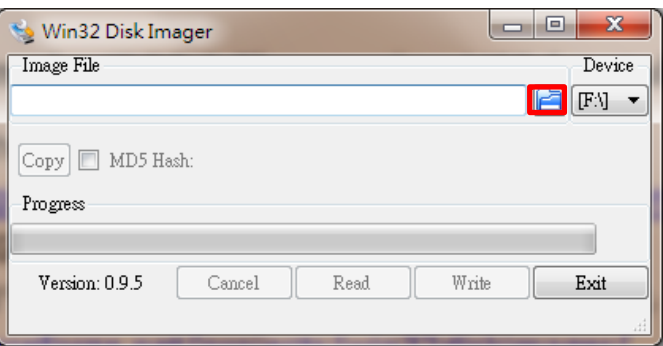

5. Select intel atom image "IntelIoTGatewaySoftwareSuite atom64bit.img"

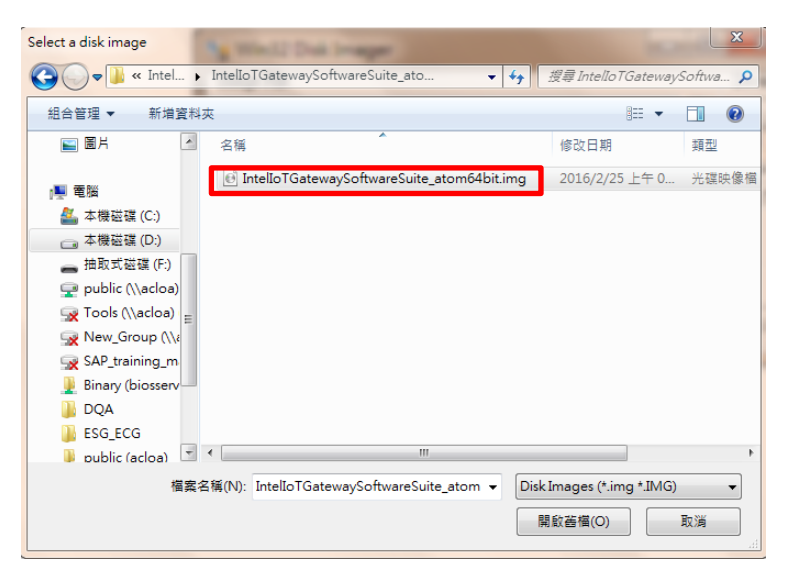

6. Click "Write"

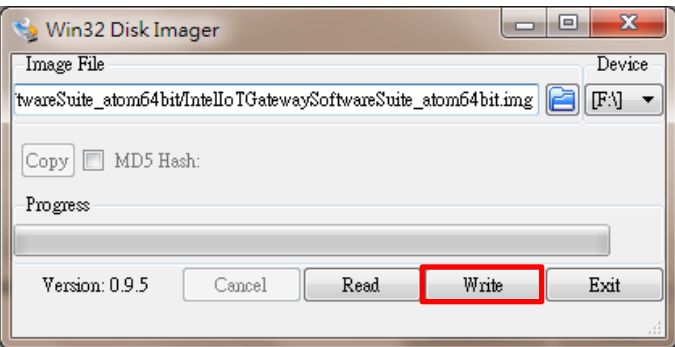

## **Installing the IDP 3.1 Flex image to UTX-3115 Hard Disk**

- 1. Insert the USB Flash Drive into the UTX-3115
- 2. Boot into to BIOS menu
- 3. Change USB flash drive be the first boot priority, save and exit.

BIOS Menu -> Boot -> Hard Drive BBS Priorities -> 1.USB Flash Drive

- 4. System should boot up using the USB Flash Drive.
- 5. Login account: root / Login password: root
- 6. From the UTX-3115, install the IDP XT from the USB flash drive to the UTX-3115 hard disk drive, using the command:

```
/sbin/deploytool -d /dev/sda --reset-media -F
```
Say "yes" when asked to "Restore the boot media to its factory defaults." This process will take several minutes.

- 7. When copy has finished, shutdown by entering the command: halt
- 8. Wait until the Power button light turns off.
- 9. Remove the USB key.
- 10. Press the Power button to power-on the board from the Hard Disk Drive.
- 11. When the system has booted, login as user: root password: root.
- 12. The UTX-3115 is ready to use.